# ym4r – Google Maps w Ruby on Rails

#### Aleksander Pohl

Krakow Ruby Users Group

25. listopada 2006

Aleksander Pohl KRUG

<span id="page-0-0"></span> $2Q$ 

唾

K ロ ⊁ K 倒 ≯ K 走 ⊁ K 走 ⊁

[ym4r – Google Maps w Ruby on Rails](#page-13-0)

## Kilka słów o Google Maps API

Google Maps API – interfejs programistyczny pozwalający na wyswietlenie na stronie WWW mapy wybranego rejonu Ziemi: ´

- $\blacktriangleright$  Aktualna wersia: 2.0
- I Google Maps vs. Google Maps for Enterprise
- $\blacktriangleright$  Klucz licencyjny
- $\triangleright$  Ograniczenia: 500k wyświetleń, 50k geocodów
- <sup>I</sup> ∼ 30 klas

<span id="page-1-0"></span>メロトメ 倒 トメ ミトメ ミト

[Google Maps](#page-1-0)

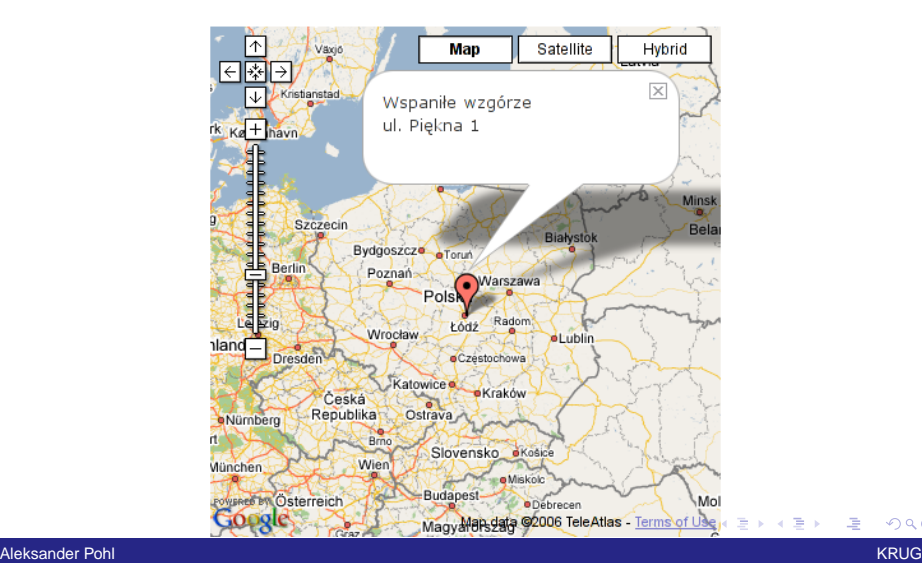

[ym4r – Google Maps w Ruby on Rails](#page-0-0)

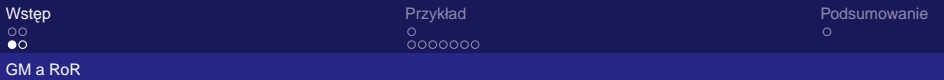

## Integracja Google Maps z Ruby on Rails

- $\triangleright$  Zaimplementowanie własnego zestawu helperów wykorzystanie JavaScriptowego API:
	- $\triangleright$  http://www.google.com/apis/maps/documentation/reference.html
	- $\blacktriangleright$  czasochłonne
	- $\triangleright$  po co wymyślać od nowa koło?
- $\blacktriangleright$  Cartographer:
	- $\blacktriangleright$  http://cartographer.rubyforge.org/
	- kiepska i nieaktualna dokumentacja
	- $\blacktriangleright$  niewielkie możliwości
	- $\blacktriangleright$  kiepskie przykłady
	- $\blacktriangleright$  projekt umarł?
- $\blacktriangleright$  ym4r!

<span id="page-3-0"></span>**K ロ ト K 御 ト K ヨ ト K ヨ ト** 

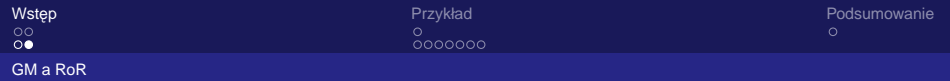

## ym4r – ogólna charakterystyka

ym4r: yellow maps for rails:

 $\triangleright$  http://thepochisuperstarmegashow.com/projects/#ym4r

K ロ ⊁ K 倒 ≯ K 走 ⊁ K 走 ⊁

 $\Omega$ 

- $\blacktriangleright$  dobra dokumentacia
- $\triangleright$  rozbudowane przykłady
- $\blacktriangleright$  duże możliwości
- $\blacktriangleright$  nie tylko GoogleMaps:
	- $\blacktriangleright$  Mapstraction
	- ▶ Yahoo! Maps Building Block API
	- Clusterer, GeoRSS, WMS layer

## Przykładowa aplikacja

Piszemy aplikację, dla sieci restauracji. Klient chce, aby użytkownicy w łatwy sposób mogli zlokalizować poszczególne restauracje. Dane adresowe to za mało. Dobrze byłoby dołączyć do danych adresowych interaktywną mapę, na której zaznaczone jest dokładne położenie wybranej restauracji. Wymagania:

- $\triangleright$  restauracja wskaźnik z danymi adresowymi
- $\triangleright$  możliwość określenia położenia wskaźnika za pomocą myszki

<span id="page-5-0"></span>K ロ ▶ K 御 ▶ K 唐 ▶ K 唐 ▶ .

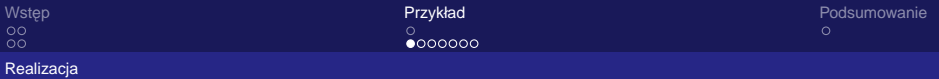

### Okreslenie schematu bazy danych ´

```
db/migrate/001_create_restaurant.rb:
create table "restaurants" do |t|
 t.column "name", :string
 t.column "street", :string
 t.column "number", :string
 t.column "city", :string
 t.column "latitude", :float
 t.column "longitude", :float
 t.column "zoom", :float
end
```
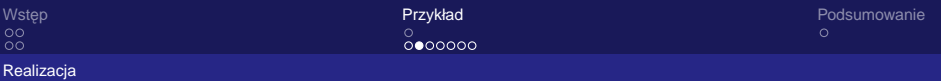

## Instalacja ym4r i scaffolding

- \$ ruby script/plugin install← svn://rubyforge.org/var/svn/ym4r/Plug-← ins/GM/trunk/ym4r\_gm
- $\leftrightarrow$  oznacza kontynuacje linii
- \$ ruby script/generate scaffold restaurant

**≮ロ ▶ ⊀ 御 ▶ ⊀ 君 ▶ ⊀ 君 ▶** 

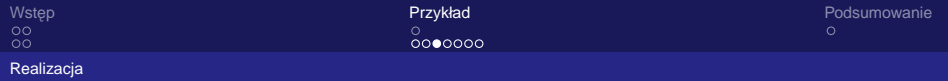

#### Modyfikacje I: model

```
app/model/restaurant.rb:
  def address
   city+"<br/>"+"ul. "+street+" "+number
  end
  def location
   if(latitude.nil?)
    [52,18]
   else
    [latitude, longitude]
   end
  end
  def has_map?
    ! latitude.nil?
  end
                                  K □ ▶ K @ ▶ K 로 ▶ K 로 ▶ 『로 『 YO Q O
Aleksander Pohl KRUG
```
[ym4r – Google Maps w Ruby on Rails](#page-0-0)

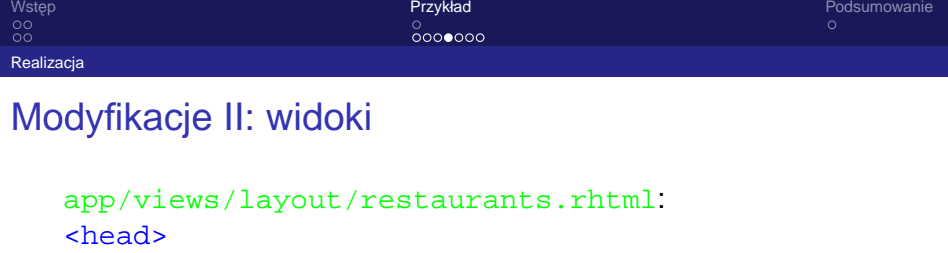

```
<% if ! @map.nil? %>
```

```
<%= GMap.header %>
```

```
<%= @map.to_html %>
```

```
<%= javascript_include_tag 'gmap_edit' %>
```

```
< and >
```
</head>

```
app/views/restaurants/show.rhtml:
```

```
<% if @restaurant.has_map? %>
```

```
\langle = @map.div(:width => 400, :height => 400) \langle< < < < < < < < < < < < < < < < < < < < < < < < < < < < < < < < < < < < <
```
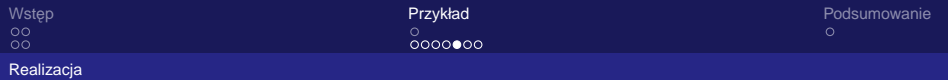

### Modyfikacje III: widoki (c.d.)

```
app/views/restaurants/_form.rhtml:
<%= text_field 'restaurant', 'latitude',
 :id => "latitude" %></p>
<%= text_field 'restaurant', 'longitude',
 :id => "longitude" %></p>
<%= text_field 'restaurant', 'zoom',
 : id \implies "zoom" \frac{200}{10}\langle = @map.div(:width => 400, :height => 400) \langle
```
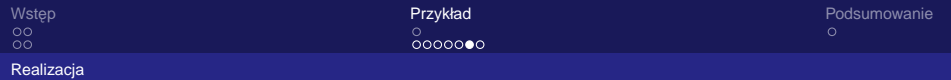

### Modyfikacje IV: kontroler

```
app/controller/restaurants.rb (show):
 @restaurant = Restaurant.find(params[:id])if @restaurant.has map?
  loc = @restaurant.location
  @map = GMap.new("map div")@map.control_init(:large_map => true,
   : map type => true)
  @map.center_zoom_init(loc,@restaurant.zoom)
  @map.overlay_init(GMarker.new(loc,
   :title => @restaurant.name,
   :info window => @restaurant.address))
 end
```
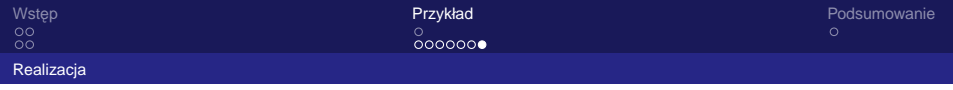

#### Modyfikacje V: kontroler (c.d.)

<span id="page-12-0"></span>Kontroler app/controller/restaurants.rb (edit):  $@restaurant = Restaurant.find(params[:id])$  $@map = GMap.new("map div")$ loc = @restaurant.location @map.control init(:large map => true, : map type => true) @map.center\_zoom\_init(loc, @restaurant.zoom) marker = GMarker.new(loc,:draggable => true) @map.overlay qlobal init(marker,"marker") @map.record\_init marker.on dragend("gmap update position") @map.record\_init @map.on\_zoomend("gmap\_update\_[zo](#page-11-0)[om](#page-13-0)["](#page-11-0)[\)](#page-12-0)

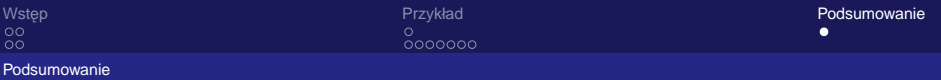

## Podsumowanie

Czynności wstępne:

- $\triangleright$  określenie schematu bazy danych (latitude, longitude, zoom)
- $\blacktriangleright$  zainstalowanie pluginu
- $\triangleright$  dodanie skryptów inicjujących w nagłówku

Wyświetlenie mapy:

- $\blacktriangleright$  dodanie mapy w ciele dokumentu
- $\blacktriangleright$  iniciacia obiektu mapy w kontrolerze

Edycja mapy:

- $\blacktriangleright$  dodanie skryptów modyfikujących
- $\triangleright$  modyfikacja formularza (identyfikatory pól)
- <span id="page-13-0"></span> $\blacktriangleright$  $\blacktriangleright$  $\blacktriangleright$  inicjacja mapy i markera w kontrolerze